# **Automatic installation on an individual PC**

This page describes how you install Metis on your individual PC by using ClickOnce. For information on customized or centralized installation, please refer to the opposite page.

#### **Can I use Metis?**

On a PC, if you can run the latest Microsoft Office software, you will most likely also be able to run Metis.

If you use a Mac OS system then you will need to refer to your system vendor or IT support for how to run windows applications on your Mac.

### **Personal Login Information**

To install and use Metis, you need your personal login information, sent to you in the **Welcome to Metis** e-mail. Please have this information ready when installing Metis, and keep it for future reference.

#### **Welcome to Metis**

The Metis software is available online. It is easy to install, and does not require you to have special or administrative rights on your PC. For most users, installation is fully automatic without the need for support or special IT skills.

When registered as a Metis user, you receive a welcome e-mail with the following information:

- Internet address for installing the Metis software
- Password for accessing the installation site
- Personal login name, password and Client ID, which must be used when starting the Metis system

You can install and use Metis on as many PCs as you like. When you use your personal login information to start Metis, you always have all your data available, no matter what PC you use.

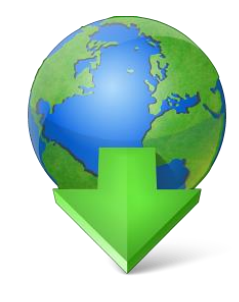

### **Installing Metis**

To install Metis, please visit the Metis installation website:

http://metis.master-online.com/client

If asked for a password when visiting the website, please enter the password for the installation site provided in the Welcome to Metis e-mail. Please be aware that you must use the *installation website password*, not your personal Metis password, which is also part of the welcome email.

Click the Start Metis button to install and start Metis. You will be asked to confirm

that you want to download install the Metis software From Master International A/S.

When the download and installation is completed, Metis starts automatically.

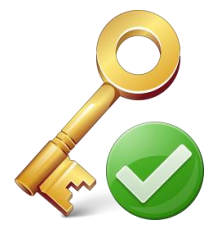

# **Login to Metis**

After the installation, Metis starts automatically. When using Metis on PCs where it is already installed, simply start Metis from the Windows Start menu.

When Metis starts, you must supply your personal login name and password given in your welcome email. When starting Metis for the first time, you must also supply your organization's Client ID, which is also available in your welcome e-mail. We recommend using copy/paste for the Client ID to avoid typos.

After login, you are ready to use Metis.

### **Getting started**

After starting Metis, complete the simple instructional steps. Metis has online help available by pressing F1 from within the application.

#### **Updating Metis**

Metis is constantly developed to make sure that it addresses the needs of the users in the best way possible.

Metis will notify you automatically when an update is available and give you the option to install it as quickly and effortless as the original install. This way we ensure that you are always using the best version of the software.

The check for updates happens each time you start Metis.

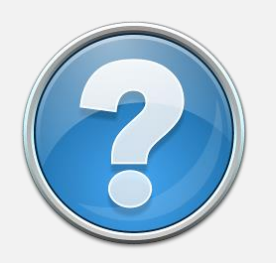

**Support is ready to help** If you need assistance while installing or using Metis, please contact helpdesk@master-hr.com for help.

# **Technical specifications and**

**customized installations** This page lists the technical details which may be required if you do not use Metis' automatic installation and update features, described on the opposite page.

#### **Detailed system requirements**

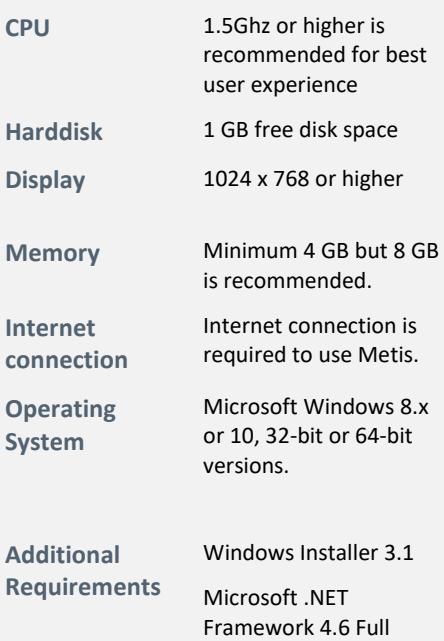

#### **Software requirements**

Please note that **Microsoft .NET Framework 4.6 Full** is required to run Metis.

### **Metis performance**

Network speed, graphics rendering speed and memory are the top three factors affecting Metis performance.

### **Proxy settings**

You can enter proxy settings and credentials from the Metis login dialog, by clicking "Advanced". You can also request a proxy.reg file from support, if reg file import is better than manual settings in your environment.

### **Advanced installation topics**

For individual users, we recommend using the automatic installation and update features of Metis, described on the opposite page. Please note that the user does not need administrative or elevated rights to use the recommended automatic installation and update. Using the automated features leaves all maintenance to Master and is easy and convenient for both the user and the IT department.

# **Obtaining the MSI package**

As an alternative to the normal, automated install, Master provides an MSI package, which can be used on individual PCs as well as in server-based environments. The MSI package is available from:

#### http://metis.masteronline.com/client/setup.msi

Installing the MSI package requires administrative rights. When installing using the MSI package, Metis is no longer able to update automatically and maintenance relies on the IT department.

# **Install path for MSI**

#### When using the MSI install, application and language files are located as follows:

Windows 32-bit: [ProgramFiles]\Master Management International\Metis

#### Windows 64-bit:

[ProgramFilesX86]\Master Management International\Metis

The MSI installer also places a shortcut on the user's desktop, and creates a shortcut in the user's start menu.

When using the non-MSI, automated installation, install path is handled by Microsoft ClickOnce and Windows Installer.

#### **Data files**

Metis stores local data for the user in the following location:

[User]\AppData\Local\Metis

Data stored includes an encrypted local cache, and the Metis log files.

If the files are not kept or persisted between sessions, Metis will still work, but performance will degrade.

User specific settings are stored in the user.config file located in the following folder:

[User]\AppData\Local\Master\_Internatio nal\_A\_S\AdminUI.vshost.exe\_StrongNa me\_[GeneratedKey]\[ProgramVersion]

*It is highly recommended that data files be kept between sessions.*

### **Registry**

Metis saves a number of user settings, including application preferences, proxy configuration and Client ID in the Windows registry. The location is:

HKEY\_CURRENT\_USER\Software\Master International\Metis

*These settings must be retained between sessions.*

### **Server locations and firewalls**

Being able to communicate with the servers is a requirement for the application to work.

Please make sure that firewall, security software and proxy server allows the application executable to communicate with the following server addresses:

https://metis.master-online.com

https://metisconnector.masteronline.com

https://metisserver.master-online.com

https://mastermetis.blob.core.window s.net

https://mastermetis.table.core.window s.net

# **Update notifications**

When Metis is installed using the MSI package, it will no longer update automatically. It is very important that the responsible IT department signs up for update notifications by e-mail, to know about updates to the platform. Contact helpdesk@master-hr.com to sign up for notifications.